## Development of Information Management System on LWR Spent Fuel

이병두, 이성호, 송대용, 전인, 박수진, 소동섭

 $\alpha$ 

 $\overline{\phantom{a}}$ 사용후핵연료 이력관리시스템을 개발하였다. 이력관리시스템은 발전소별로 각기 다른 신핵연료 저장고, 원자로 사용후핵연료 저장조의 형태 크기를 사용자가 직접 설정할 있도록 하여 국내 모든 경수형 원자로 시설에서 활용할 있도록 하였다. 또한 저장소에서 이동되는

클릭으로 이동이 가능하도록 구현하였으며, 잘못된 이동을 방지하기 위하여 여러 단계의 검증체제를 갖도록 하였다. 핵연료 이력관리시스템 개발로 현재 수작업으로 수행하고 있는 국내

150

 $\rm IABA$  , we are the latter than  $\rm IABA$  , we are the  $\rm IABA$  , we are the  $\rm IABA$  , we are the  $\rm IABA$ 

 $LWR$ 

## **Abstract**

 LWRs in Korea should manage all the information of spent fuel to implement the obligations under Korea-IAEA safeguards agreement and to perform the nuclear material accountancy work at the facility level. The information management system on LWR spent fuel was developed to manage all movement records from receipt to shipment of LWR fuels, and to get the necessary information such as nuclear fuel inventory lists and status, maps of fresh fuel storage, reactor and spent fuel pool, receipt and shipment records and so on. This information management system has a function to setup the system environments to cover the various kinds of storage types for all LWRs ; reactor, spent fuel pool and fresh fuel storage. The movements of nuclear fuel between the storages can be easily done by double click of the mouse to the destination. It also has a several error checking routines for maintaining the correct accounting data. Using this information management system of LWR spent fuel, facility operators can perform efficiently and effectively the safeguards related works including nuclear material accountancy at each facility.

1.

## $IAEA$

 $\,$ 

 $\overline{\phantom{a}}$  $\,$ ,  $\,$ 

관리하고 있다. , 발전소에서는 핵연료가 입고되는 시점부터 원자로에서 조사된

**IAEA** 주의 기계 기계 기계 개최관리 자체 개최관리 자체 개최관리 자체 개최관리 자체 기

vantage 5 type ,

있다. 따라서 대부분의 경수형 원자로 시설에서는 핵연료 력관리 작업을 수작업에

 $\frac{1}{\sqrt{2\pi}}$ 

 $\overline{\phantom{a}}$ 

있는 새로운 핵연료 이력관리시스템을 개발하였다. 개발된 핵연료 이력관리시스템은

모든 경수형 원자로 시설에서 활용할 있다. 또한 마우스를 이용하여 현재 저장된 저장소에서 대한 자장소에서 대한 자장소에서 대한 자장소에서 대한 자장소에서 대한 사람들이 대한 사람들이 대한 사람들이 대한 사람들이 대한 사람들이 대한 사람들이 대한 사람들이 대한 사람들이 대한 사람들이 대한 사람들이 대한 사람들이 대한 사람들이 대한 사람들이 대한 사람들이 대한 사람들이 대한 사람들이 대한 사람들이 대한 사람들이 대한 사람들이 대한 사람들이 대한 사람들이 대한 사람들이 대한

장소에서 다시 마우스를 클릭하면 이동되도록 하여 이동이 용이하도록 하였다. 핵연료 이동시 잘못된 이동을 방지하기 위하여 목적지가 셀이어야만 이동이 되도록 하였다. 또한, 이동 ,후의 변경된 사항을 화면에 보여 사용자 확인을 거친 자료가 최종

않도록 하여 이동결과 입력자료에 대한 신뢰성을 유지토록 하였다.

의존하고 있는 실정에 있어 새로운 이력관리시스템의 개발이 요구되어 왔다.

 $IABA$ 

 $\overline{D}$ ,  $\overline{D}$ ,  $\overline{D}$ ,

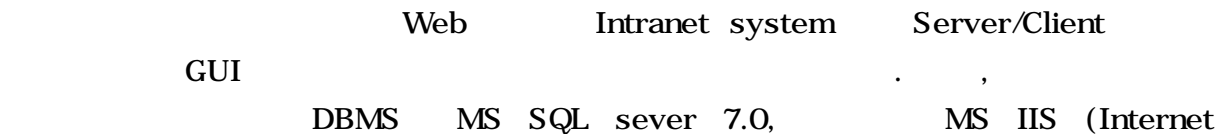

Information Server) , Web. WBScript(Visual Basic Script) ASP(Active Server Page) , Wisual basic 6.0 far Point Spread 3.5 and 1.

 $\overline{\phantom{a}}$ ,  $\overline{\phantom{a}}$ 

<sub>,</sub> User Interface and The Interface

있을 것이다.

 $2.$ Window 2000 OS , Window NT  $4.0$  $1$ , https://window 2000 Window 2000 Window  $\text{NT}$  and  $\text{NT}$  is the contract  $\text{NT}$  is the contract  $\text{NT}$  is the contract  $\text{NT}$  is the contract of  $\text{NT}$  is the contract of  $\text{NT}$  is the contract of  $\text{NT}$  is the contract of  $\text{NT}$  is the contract of  $\$ DBMS(DataBase Management System) MS SQL sever 7.0 , MS IIS(Internet Information Server) Web. 2009 Web. 2009 PM Analysis Englished European Analysis European Analysis European Analysis European Analysis European Analysis European Analysis European Analysis European Analysis European Analysis European Analysis

클라이언트-서버 시스템으로 운영할 있도록 하고, 네트워크이 구축되어 있지 않거나,

Network

존재하지 않아도 네트워크가 구성된 컴퓨터에서는 사용이 가능하다.

Stand alone

 $1.$ 

운영할 있도록 하였다.

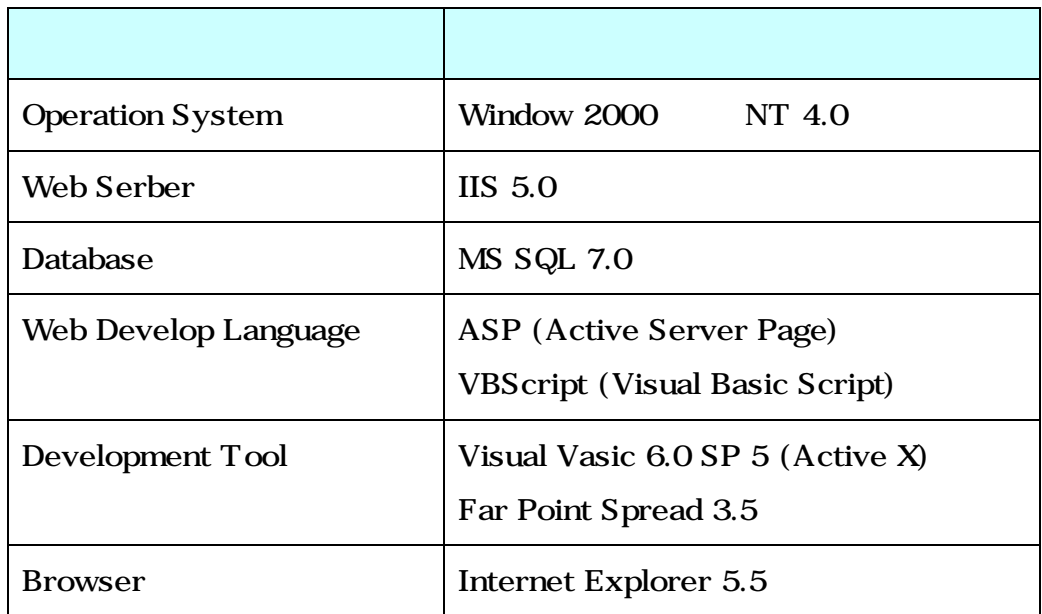

 $1.$  H/W

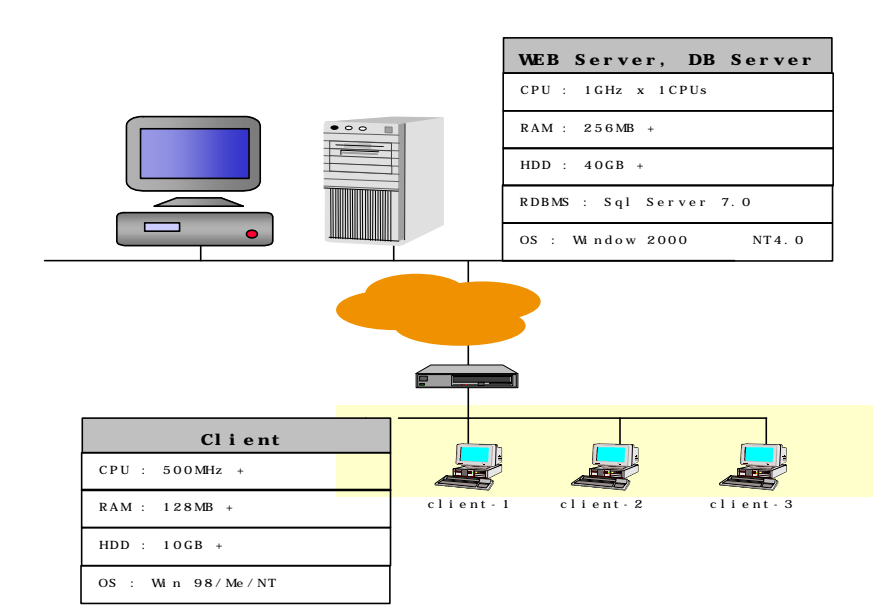

 $2.$  S/W

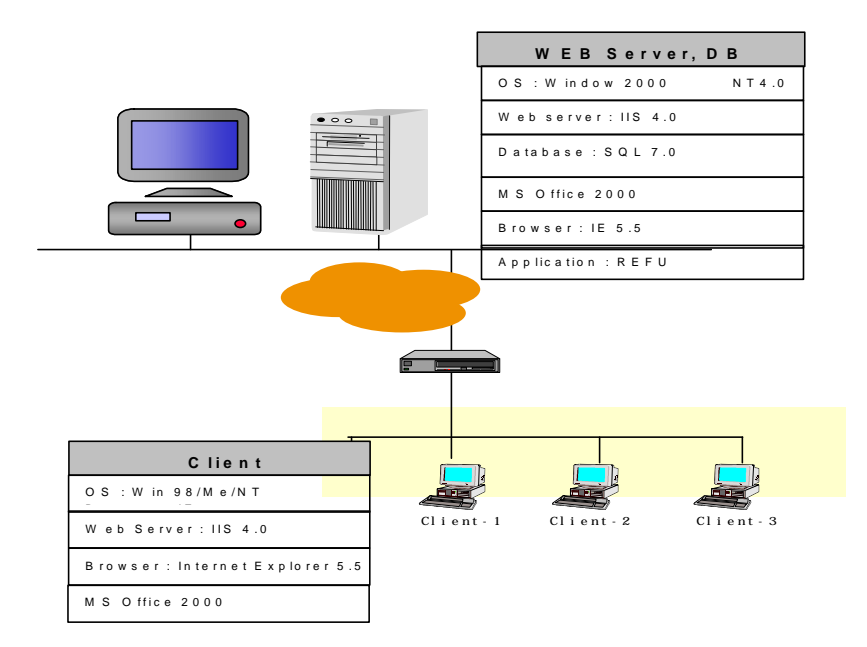

해연료 이력관리시스템은 관리자와 사용자로 구분하도록 구성되어 있다. 서비스 사용하도록 구성되어 있다.

같다.

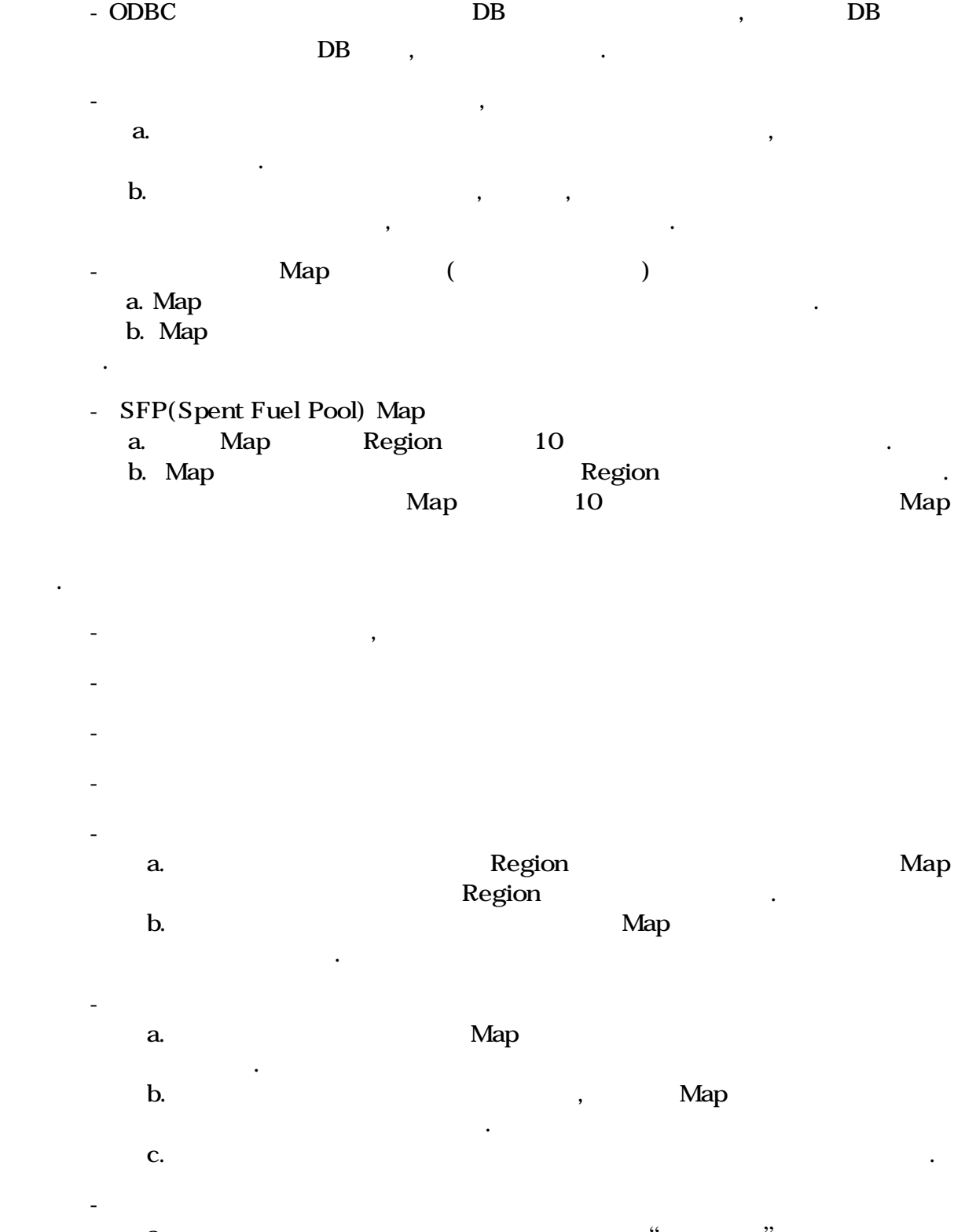

 $\ddot{\phantom{0}}$ 

a.  $\qquad \qquad \qquad$ 

b.  $\blacksquare$   $\blacksquare$  " 하나의 핵연료에 대한 마지막 이동 이력만을 삭제할 있다.  $\mathbb{L}N \& NP$ a.  $\blacksquare$ b. LN & NP LN& NP

용자가 실수로 이동한 핵연료의 이동을 취소할 있다.

## $4.$

database abase 3 database 3 field 3 field 3 field 3 field  $\frac{3}{2}$  field  $\frac{4}{3}$  field atabase  $\mathbb{R}^n$  +  $\mathbb{R}^n$  +  $\mathbb{R$ 로그인 화면이 나타난다. 로그인 화면에서 user id. 비밀번호를 입력하면 저장 장소  $\theta$  $4 \qquad \qquad$  10  $\,$  $5$   $\,$  $5$  ,  $\overline{5}$  $\sim$  100  $\,$   $\sim$  100  $\,$   $\sim$  100  $\$ 

 $\Gamma$  header the use  $\Gamma$  header  $\Gamma$  $\overline{\phantom{a}}$ 

없으므로 저장장소의 설정시 세심한 주의가 필요하다. 만약 마우스를 잘못 클릭하였을 경우 해당 셀을 다시 클릭하면 상태로 바뀐다. 설정이 완료된 저장 버튼을 누르면

 $\,$ 눌러 다시 처음부터 환경설정을 시작한다. 그러나 데이터베이스에 자료가 입력, 저장된

설정된 내용이 데이터베이스에 저장된다. 저장장소 형태가 데이터베이스에 저장된

disable . Disable

요하여야 한다. 상기 설명한 바와 같은 방법으로 원자로에 대한 map 작성한 결과는

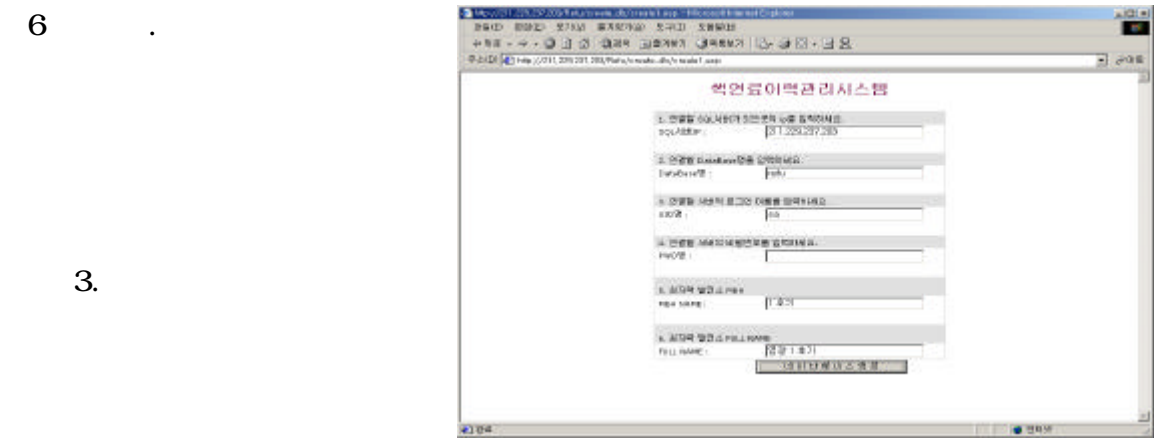

 $6$  .

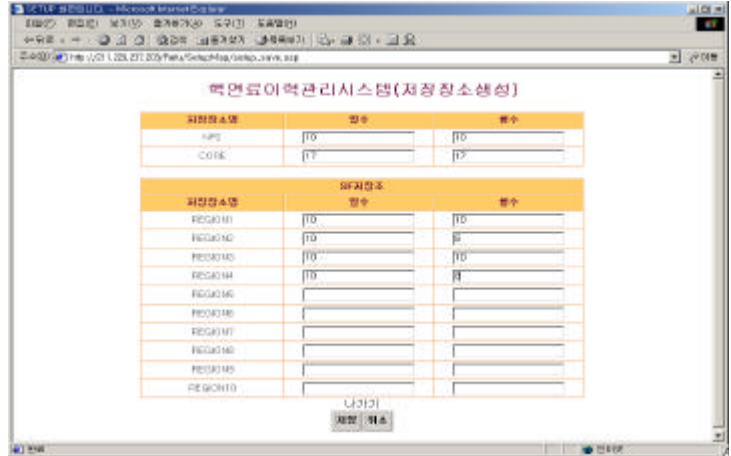

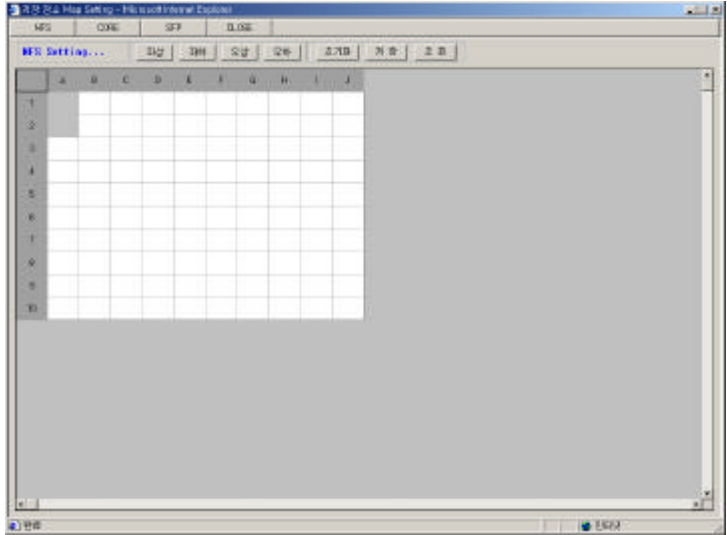

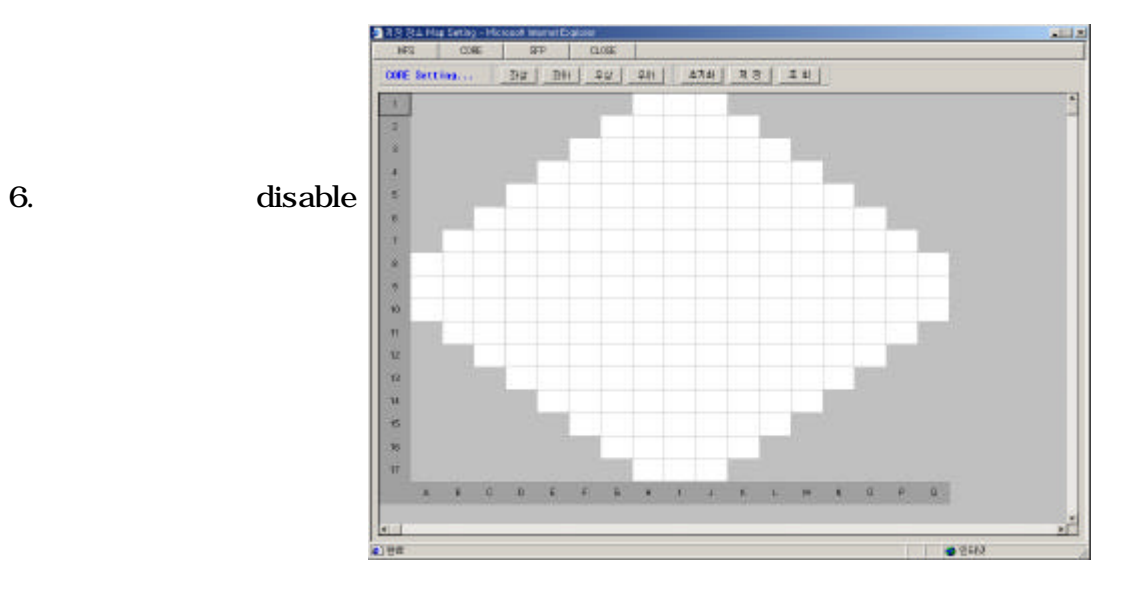

 $\boldsymbol{4}$ .

5.

가능하도록 구성되어 있다. 인쇄는 저장 장소에 저장된 핵연료, 삽입체 기타  $map$ 대한 자세한 내용을 살펴보면 다음과 같다.

. 입고 입고는 크게 핵연료, 삽입체 바스켓의 입고로 나누어 , 이들 물질들은  $excel$ 있다. 이들 입고되는 자료의 형식은 현재 발전소에서 사용하는 핵연료 이력카드와

 $\alpha$ 

excel 6 excel file 대한 오류 검색 결과 저장 목록은 그림 7 같다. 또한, 입고에는 핵연료만 단독으로 입고될 있으나 상황에 따라서 핵연료와 삽입체가 하나로 묶여 입고되는 경우도 있다. excel excel the excel the excel that  $\alpha$ 

(KNFC)

바스켓만 입고될 경우 핵연료의 방법과 동일하게 처리된다.

 $\ddotsc$  ,  $\ddotsc$  ,  $\ddotsc$ 

핵연료 이력관리시스템의 메뉴는 크게 입고, 이동, 조회, 반출, 인쇄로 구성되어 있다.  $\boldsymbol{\mathrm{excel}}$ 

, which is a set of the gradient probability of the set of the set of the set of the set of the set of the set of the set of the set of the set of the set of the set of the set of the set of the set of the set of the set 물질들을 입고시킬 있다. 이동 메뉴에서는 저장된 물질들을 원하는 장소로 이동시킬  $\,$ , 있도록 하였다. 사용후핵연료 저장조에서는 사용후핵연료 저장조 자체 이동과 원자로의  $\mathcal{S}$ 이동할 것은 2012년 1월 2012년 1월 2012년 1월 2012년 1월 2012년 1월 2012년 1월 2012년 1월 2012년 1월 2012년 1월 2012년 1월 2012년 1월 2012년 1월 2012년 1월 2012년 1월 2012년 1월 2012년 1월 2012년 1월 2012년 1월 2012년 1월 2012년 1월 2012년 1월 2012년 1월 2012년 1월 2012년 1

 $\gamma$ , map  $\gamma$ 

 $\mathcal{S}$ 가능하도록 구성되어 있다. Excel 파일로 입력할 경우 database 저장되기 전에 자료의 일치성을 검사한 error 없으면 저장되도록 하여 입력 자료의 신뢰성을 갖도록 하였다. 자료의 불일치성 검사는 핵연료 또는 삽입체 등에 부여된 고유번호의 중복성을

같다. 핵연료만 입고되는 경우에는 삽입체의 field 데이터가 없이 작성된다. excel  $A$ EA

![](_page_8_Picture_39.jpeg)

![](_page_8_Picture_40.jpeg)

![](_page_8_Picture_41.jpeg)

7. Excel

6.

그림 8. 핵연료 삽입체에 대한

excel

 $map$ 

. 이동

이동하고 하는 장소의 셀에서 마우스를 다시 더블 클릭한다. 이동하려는 장소에 핵연료

사용자에게 문의한다.

있는 모든 물질은 사용후 핵연료 저장조로만 이동이 가능하다. 물질 이동이 완료 database

 $10 \hspace{2.5cm}$ 

신뢰성을 향상토록 하였다.

 $\left(\text{NP}: \text{ nuclear production}\right) \qquad \qquad \left(\text{LN}: \text{ nuclear loss}\right)$ 

저장 장소로 이동할 경우 마우스를 더블 클릭하여 이동한다. 이동한 다른 자동은 다른 자동은 다른 자동은 다른 자동

 $\mathcal{S}$ 

 $\,$ 

 $9$   $map$ 

 $excel$ 

양을 작성하여야 한다. 핵적 생성 손실 양도 핵연료의 입고와 마찬가지로 사용자가

 $LN$  NP  $\qquad \qquad \cdot$ 

LN, NP

되어 있다.

![](_page_9_Picture_356.jpeg)

그림 9. 신핵연료 저장고에서

![](_page_10_Picture_319.jpeg)

10.

 $\ddot{\phantom{a}}$ 

 $\ddot{\phantom{a}}$ 

 $map$ 

region으로 분활되어 있어 region별로 처리하여야 하며, 사용후 핵연료 저장조를 하나의 map으로 보기 원할 경우에는 region excel 파일로 출력한 다음 각을 합하여 map extends the Community of the Technology of the Technology of the Technology of the Technology of the Technology of the Technology of the Technology of the Technology of the Technology of the Technology of the Technolog

database

database

전에 사용자의 확인과정을 다시 거치도록 하였다. 이력관리시스템은 반출된 물질은 저장

경우 이를 반영하기 위하여 사용자는 핵적 손실량을 작성하여야 한다. 이력관리시스템은

 $\,$ ,  $\,$ 사용자가 작성하여야 한다. 이때 반출된 물질들은 다시 다른 저장장소로 저장이

 $\overline{\phantom{a}}$ 

물질에 부여되어 있는 고유번호로 인식한다. 특히 사용후 핵연료 저장조는 여러 개의

 $\ddotsc$ 

물질로서 database 저장, 관리되도록 되어 있다.

물질들은 출이 불가능하도록 구성되어 있다. 반출시에 핵적 손실(nuclear loss) 있는

![](_page_11_Picture_180.jpeg)

 $11.$ 

 $\sim$  12  $\ldots$   $\ldots$   $\ldots$   $\ldots$   $\ldots$   $\ldots$   $\ldots$   $\ldots$   $\ldots$   $\ldots$   $\ldots$   $\ldots$   $\ldots$   $\ldots$   $\ldots$   $\ldots$   $\ldots$ 

핵연료, 삽입체 바스켓 연료별 재고목록 반출목록, 저장 장소별 재고현황

![](_page_11_Picture_181.jpeg)

![](_page_11_Picture_182.jpeg)

 $13$ 

. 인쇄

 $12.$ 

13.

 $\,$ ,  $\,$ 등은 사용자가 용이하게 입력, 관리할 있도록 구현하였다. 또한, 신핵연료의 excel file

 $LWR$ 

, nuclear loss & production,

1. 2002 춘계학술발표회, "시설차원의 안전조치정보처리시스템 개발", 한국원자력 학회, May, 2002

2. "Subsidiary Agreement to the Agreement between the Government of the Republic of Korea and International Atomic Energy Agency for the Application of Safeguards in connection with the Treaty of the Non-Proliferation of Nuclear Weapons",1995

 $\,$ 

 $\,$ 

 $\,$  ,  $\,$ 

 $\mathcal{L}_{\mathcal{A}}$  $\alpha$  , we are the latter of the latter of the latter of the latter of the latter of the latter of the latter of the latter of the latter of the latter of the latter of the latter of the latter of the latter of the latter  $\,$ 

3. INFCIRC/236, "Agreement between the Government of the Republic of Korea and International Atomic Energy Agency for the Application of Safeguards in connection with the Treaty of the Non-Proliferation of Nuclear Weapons", 1975

장소로 이동할 있도록 하였다.

시설에서 사용이 가능하게 하였다.

정보관리체제를 구축할 있을 것이다.

시설 자체 계량관리 업무 수행을 효율적으로 수행할 있다.